# *Маленький художник*

### **Интерактивная играраскраска**

*Автор: Щевелева Светлана Геннадьевна, воспитатель КГБОУ «РОШИ №1»*

## **Ребята!**

*Помогите маленькому художнику раскрасить рисунок. Вы должны ответить на несколько вопросов. Чтобы узнать вопрос, нажмите на значок вопроса и выбирайте правильный ответ. При правильном ответе, картинка постепенно будет раскрашена. В конце игры вас ждёт сюрприз.* **Желаю удачи!**

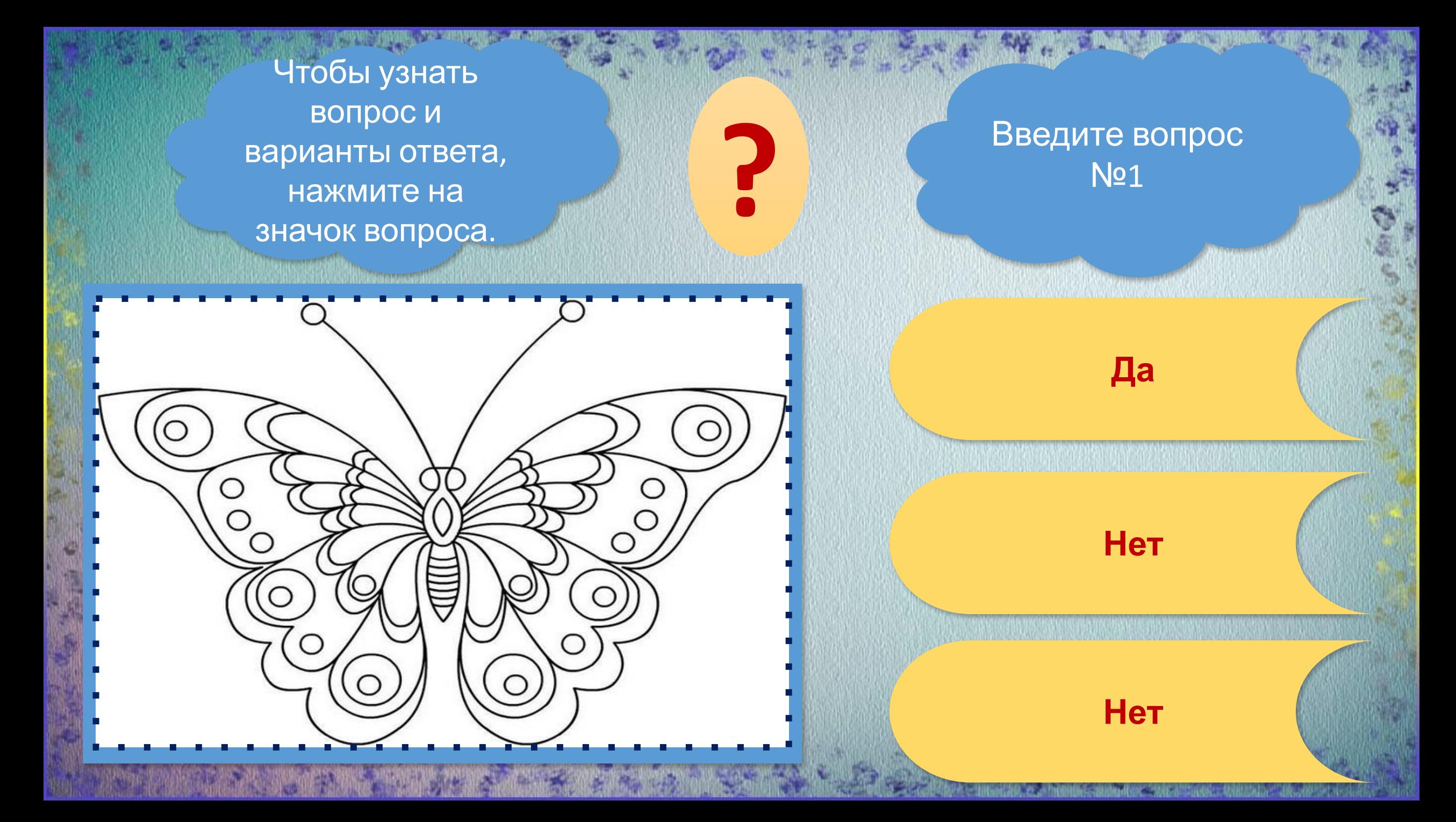

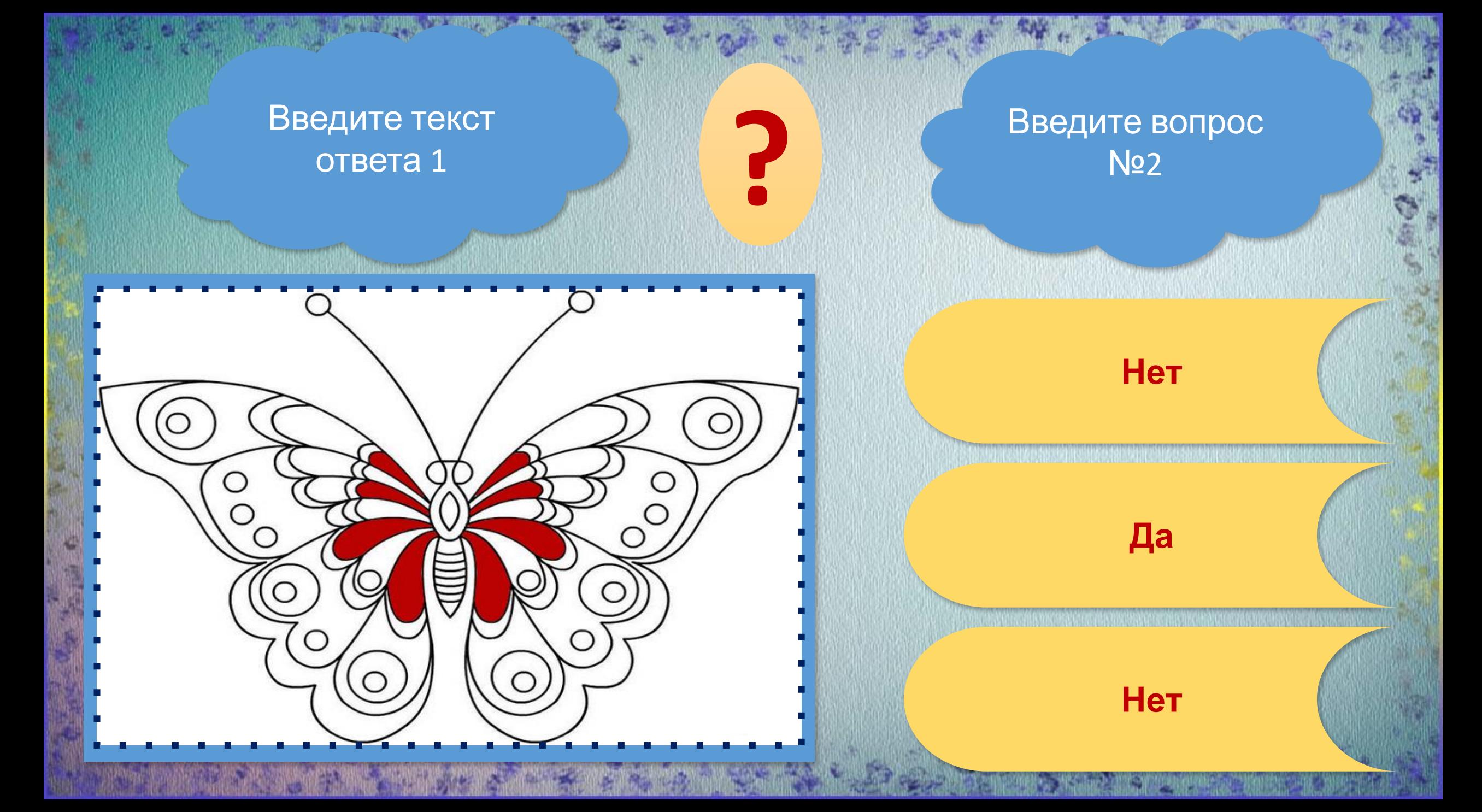

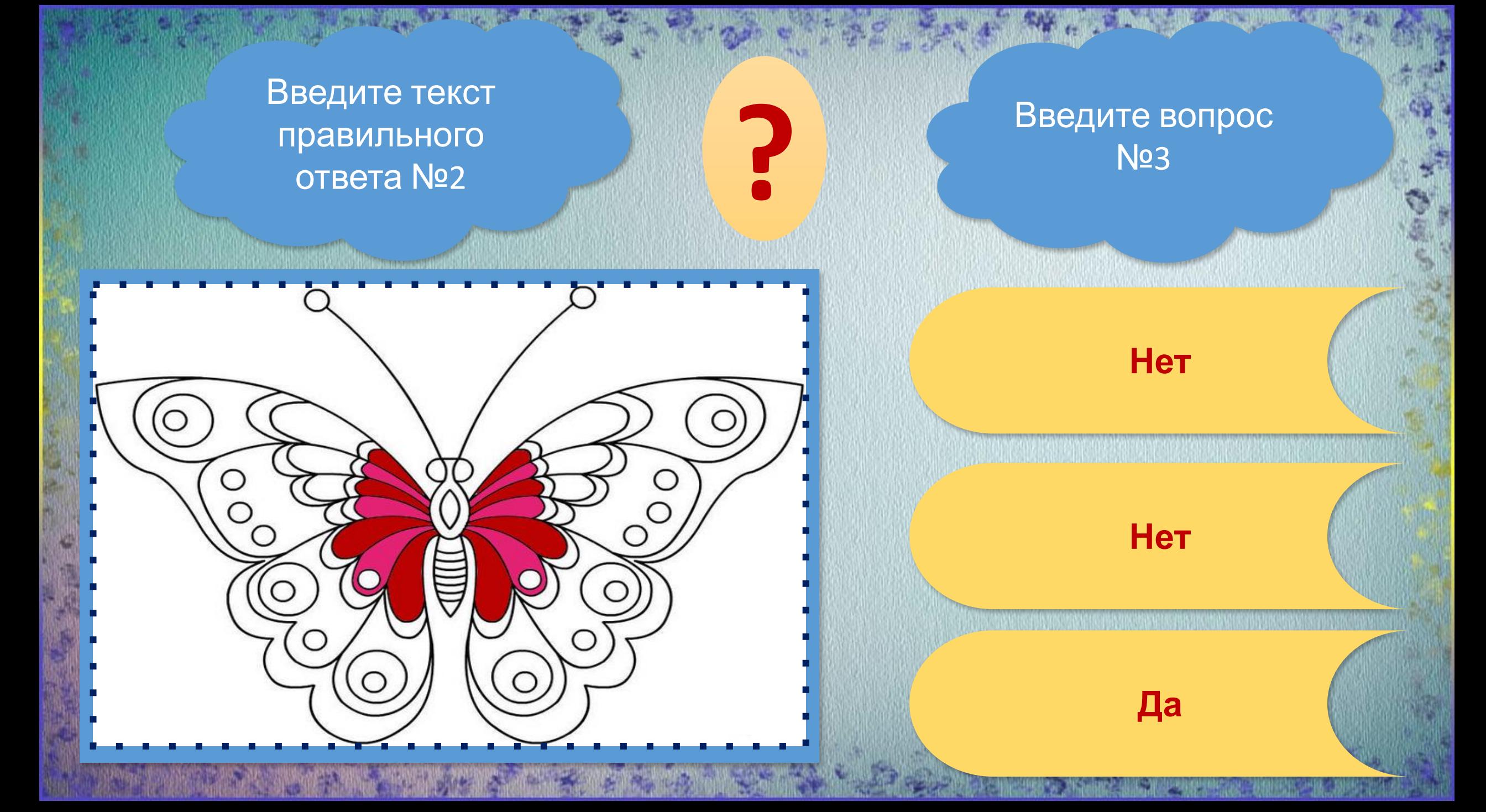

Введите текст правильного ответа №3

#### Введите вопрос **Nº4**

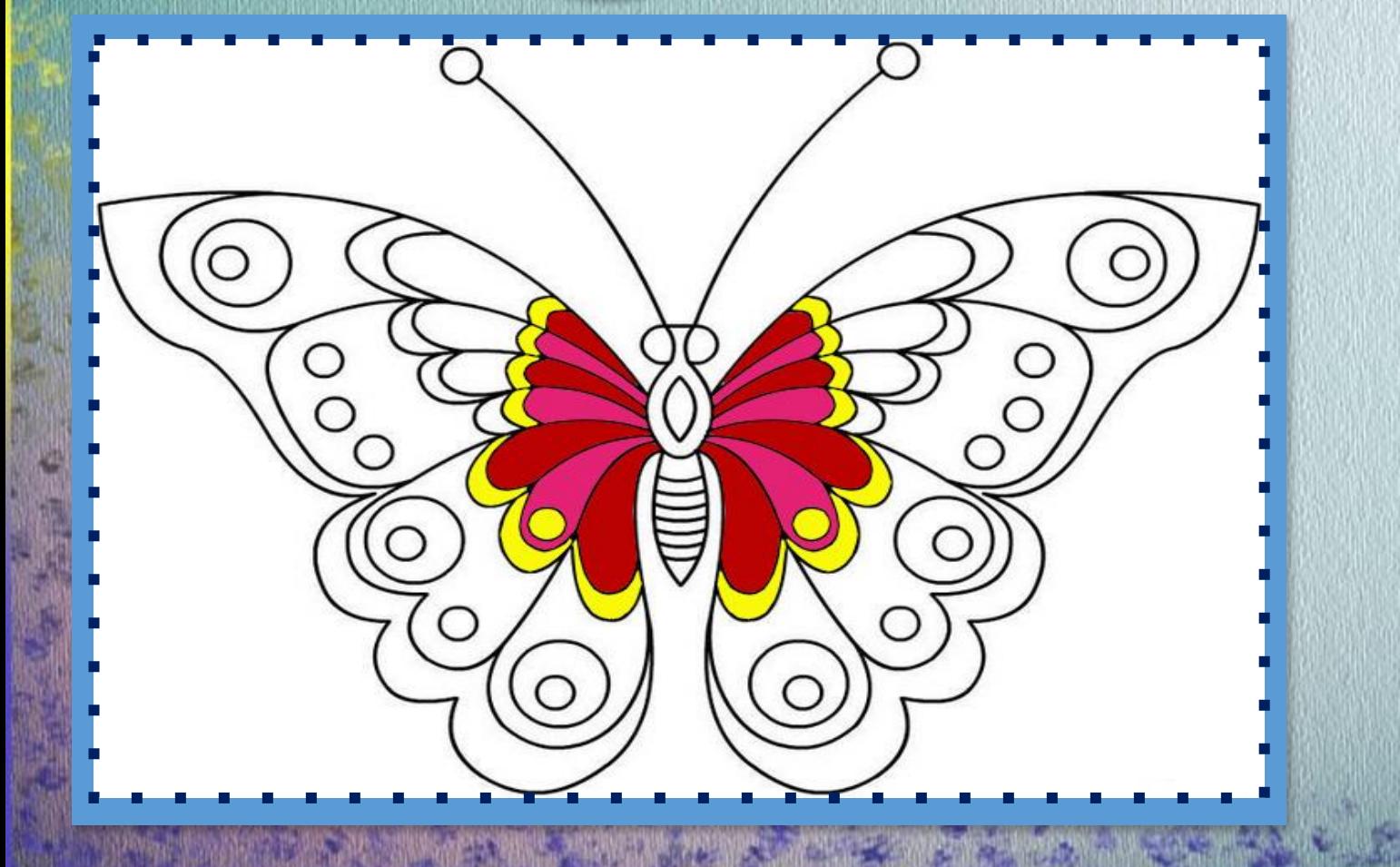

#### Нет

Да

Нет

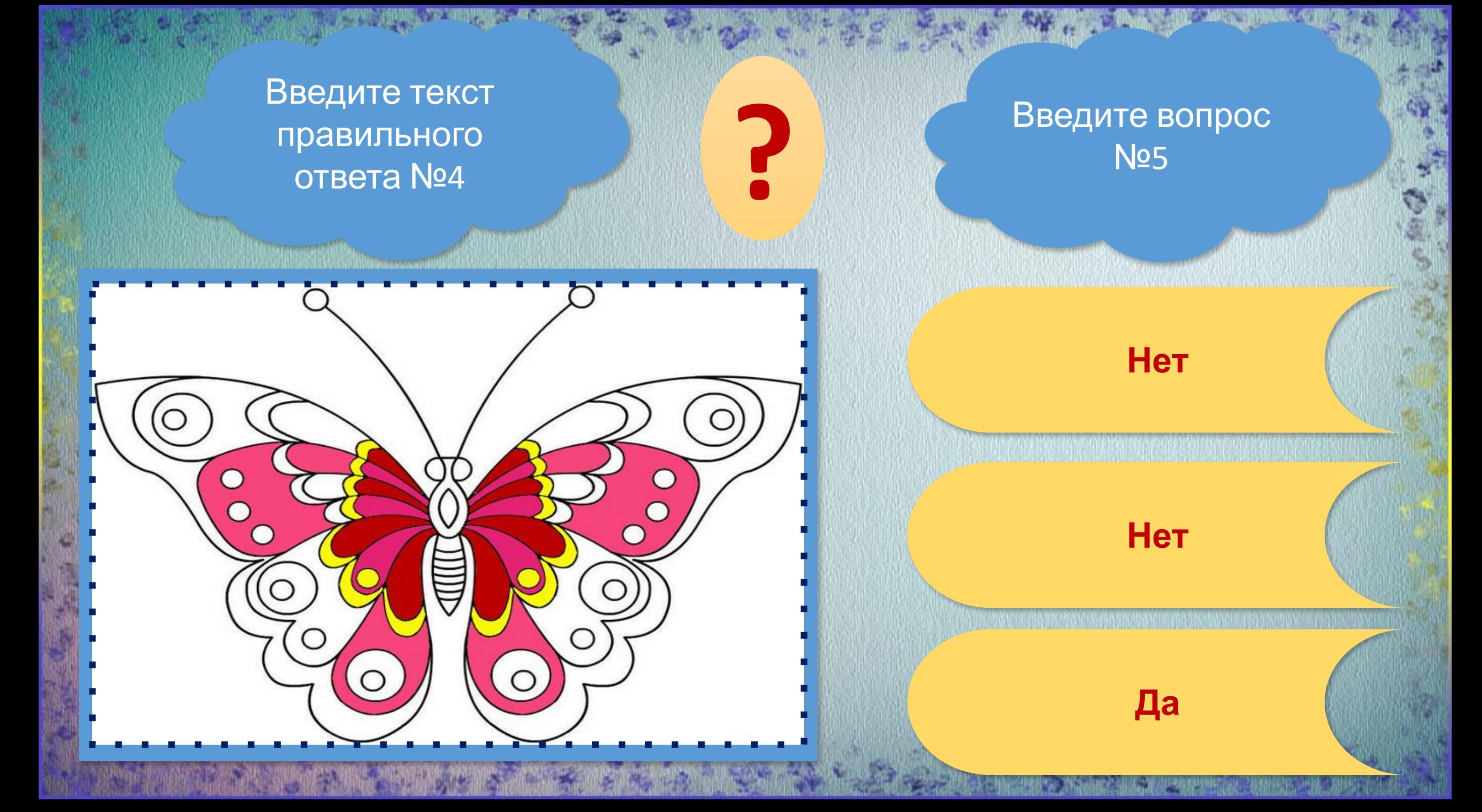

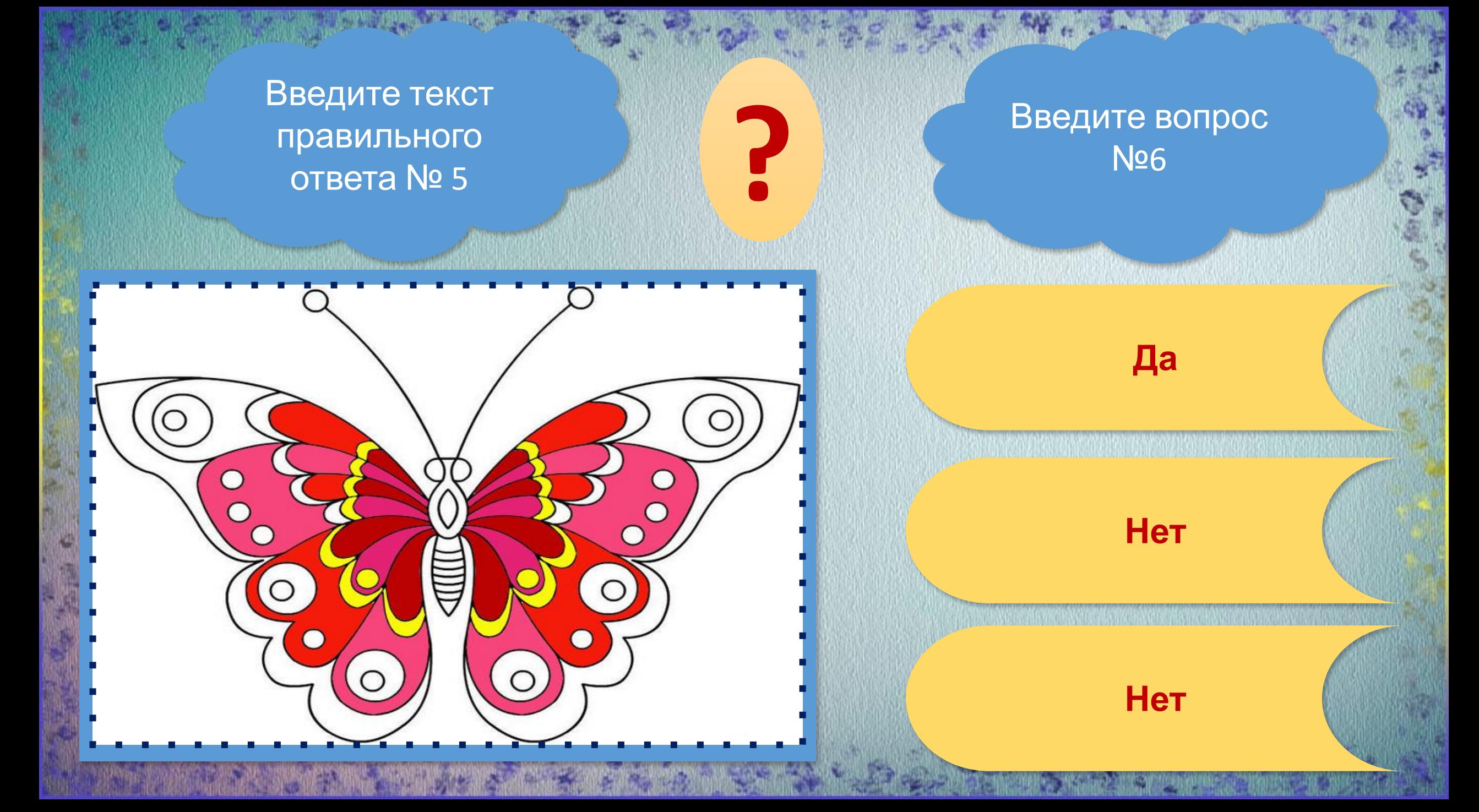

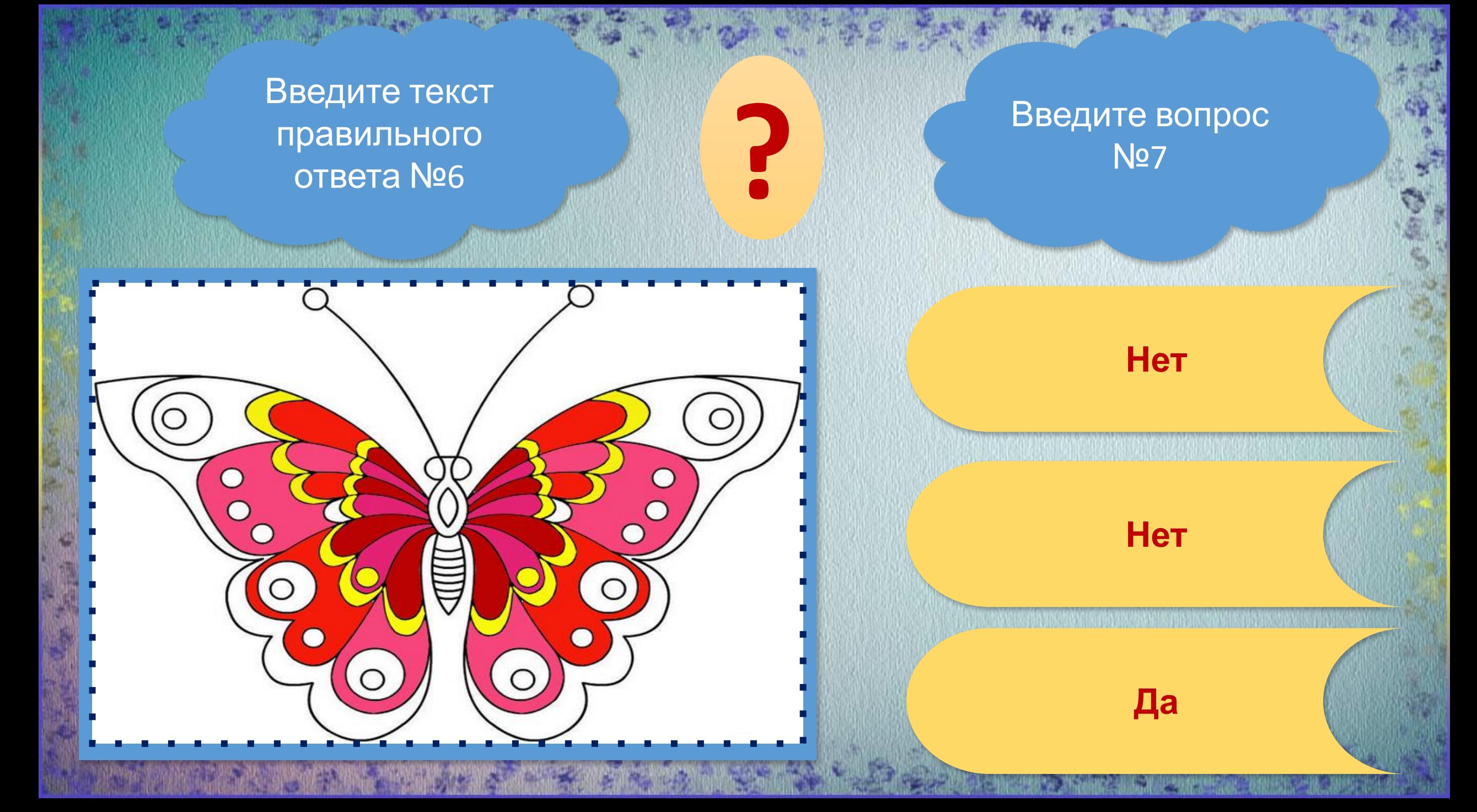

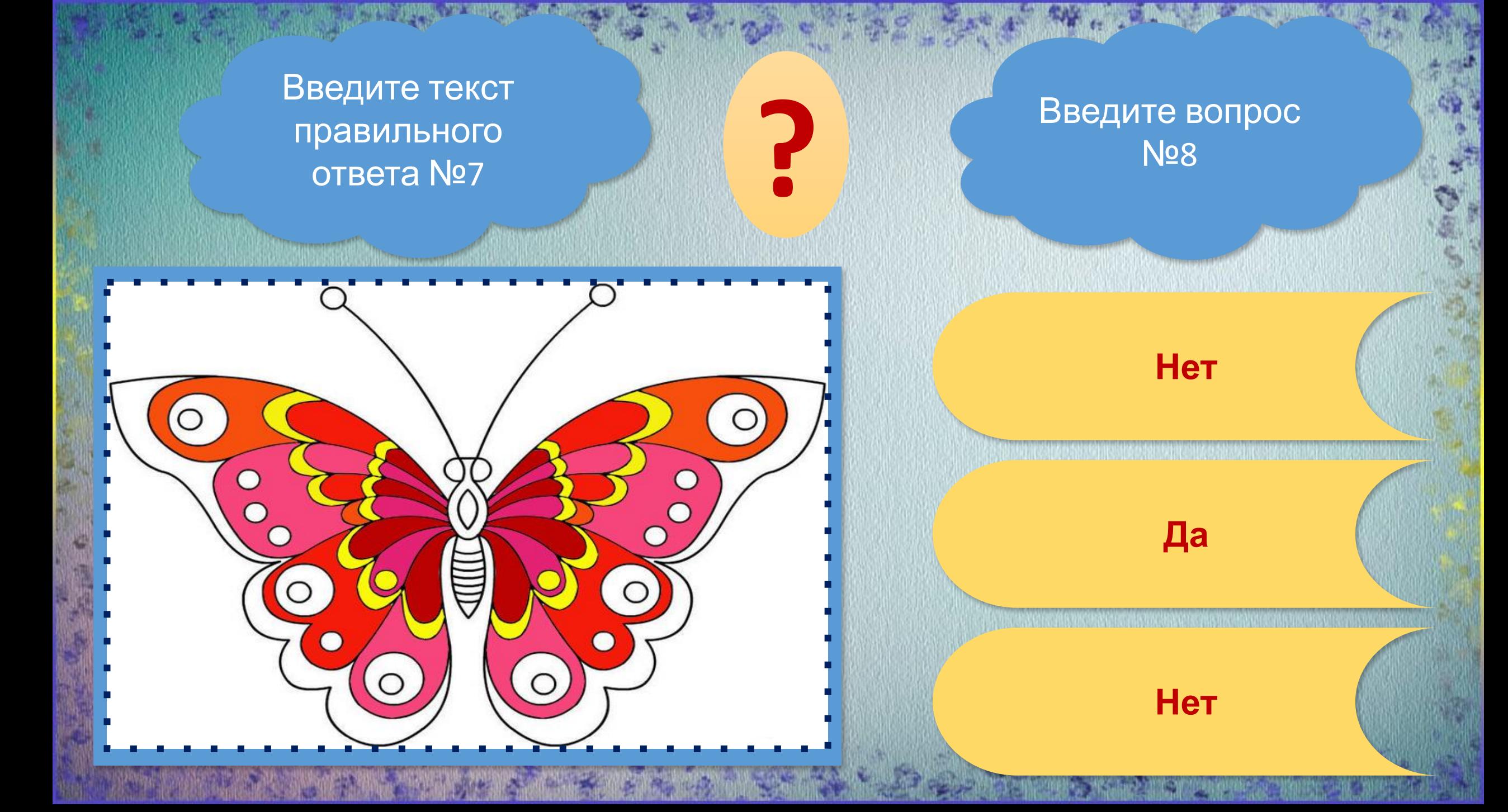

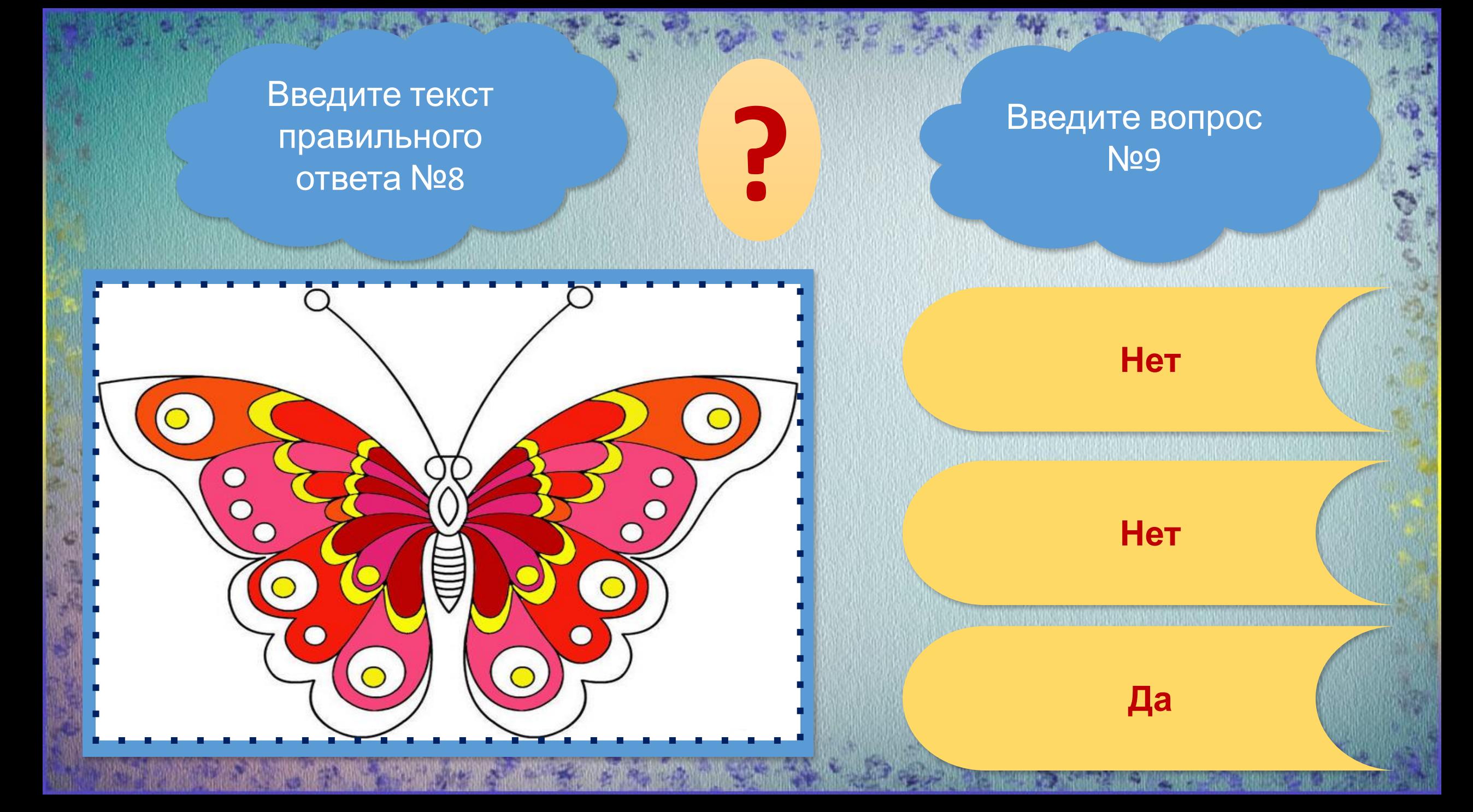

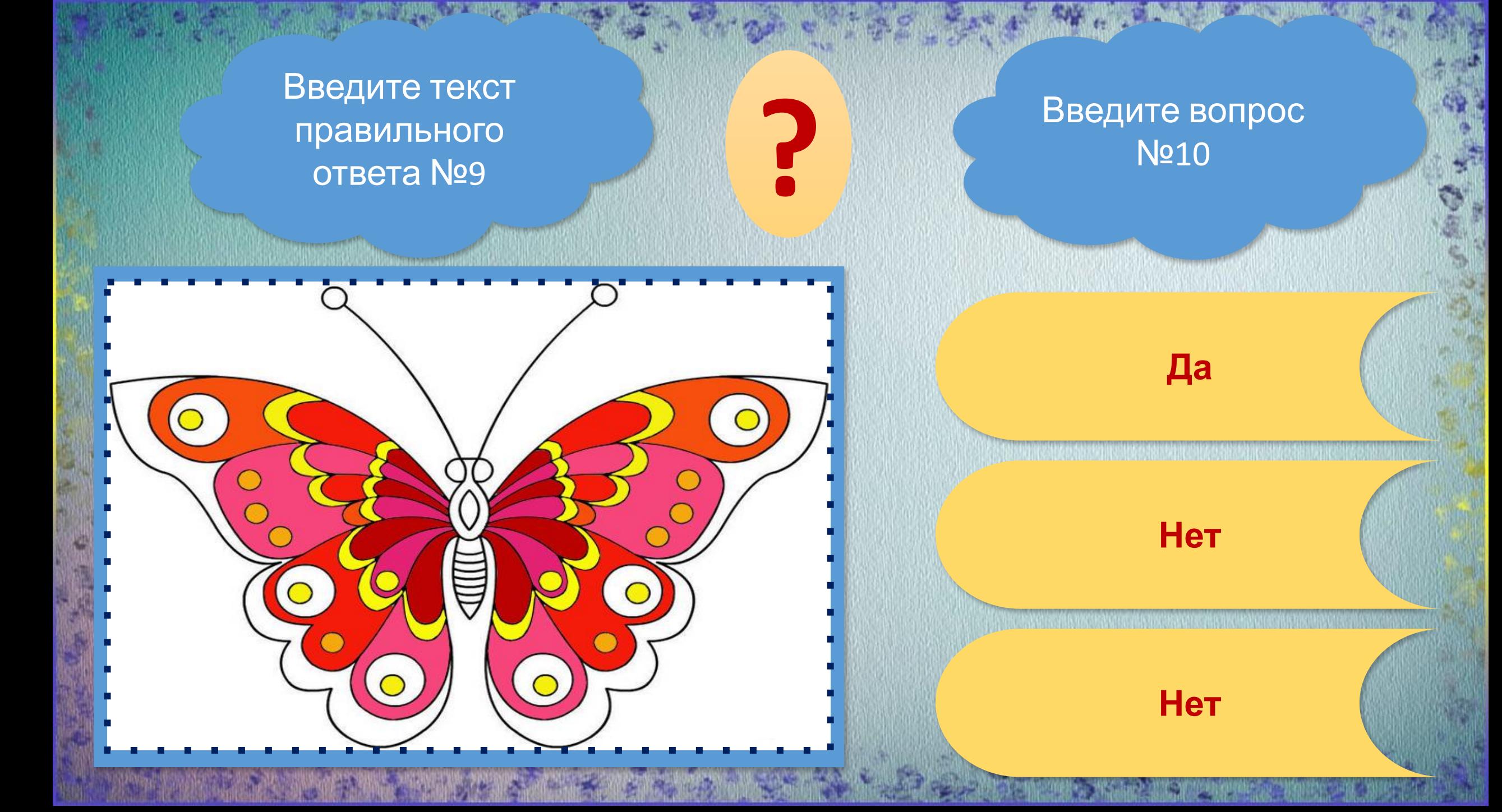

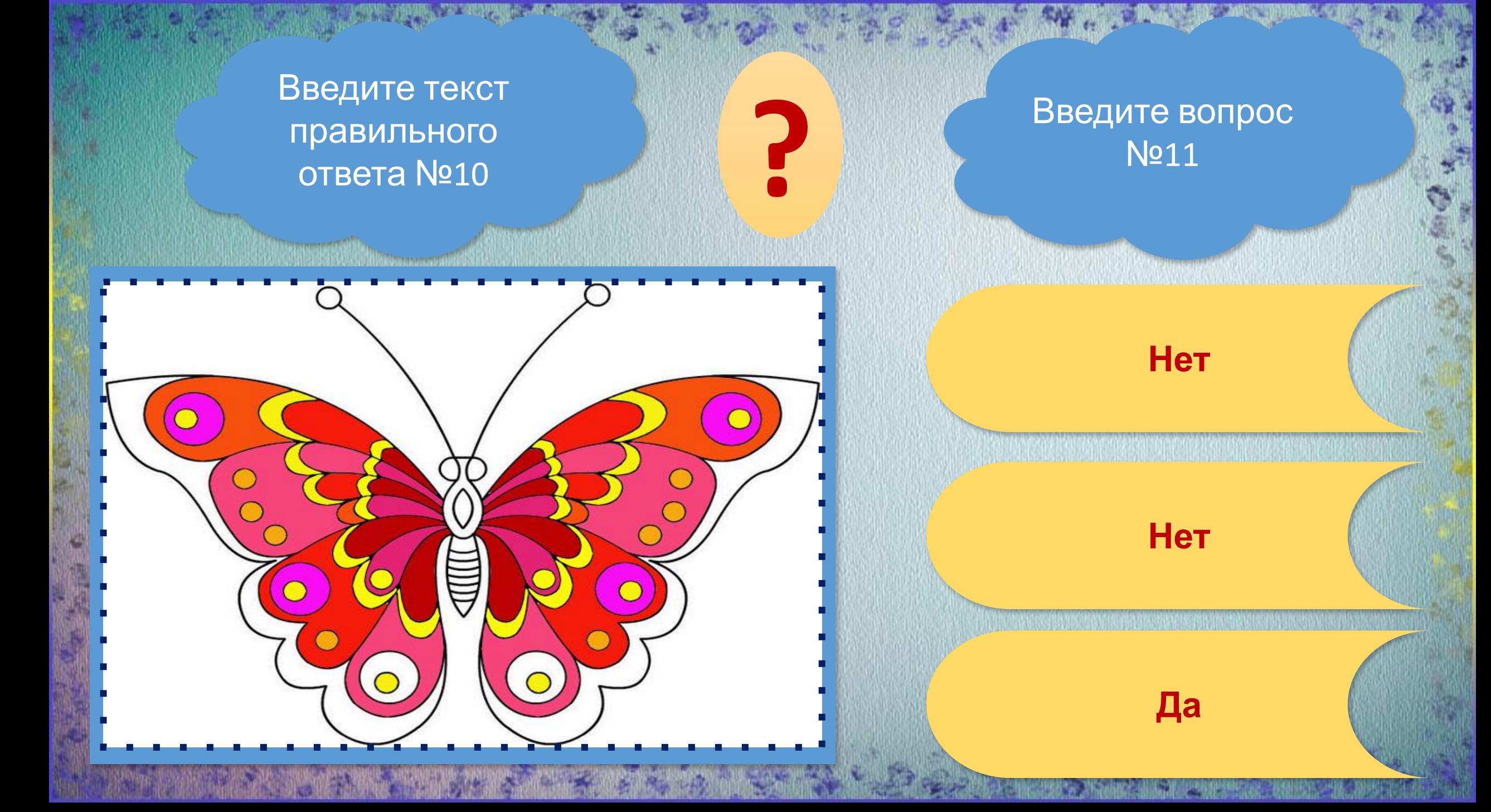

**Нет ?** Введите вопрос №12 Введите текст правильного ответа№11 **Да Нет**

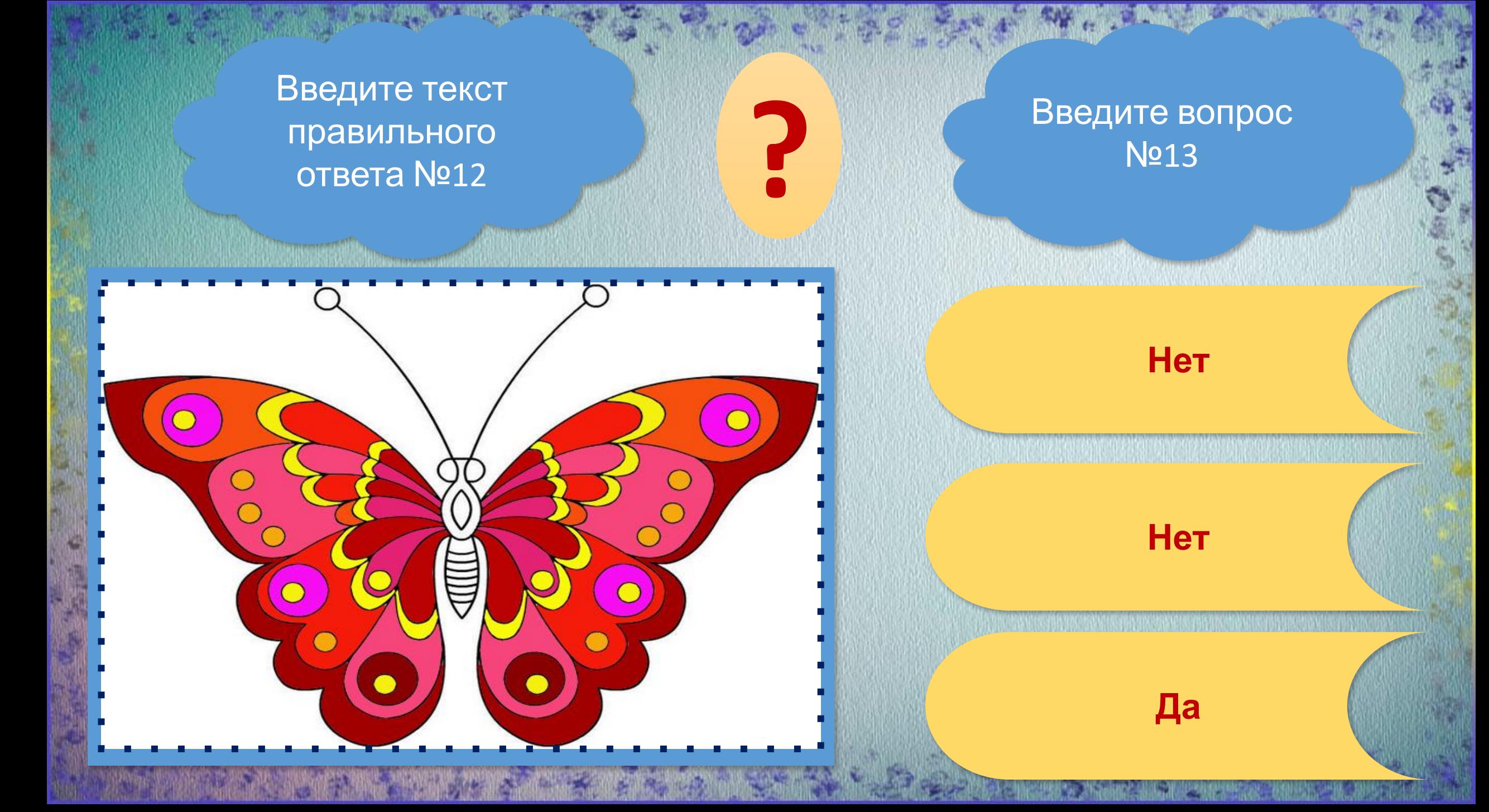

**?** Введите текст правильного ответа №13

#### Введите вопрос №14

#### **Нет**

#### **Да**

#### **Нет**

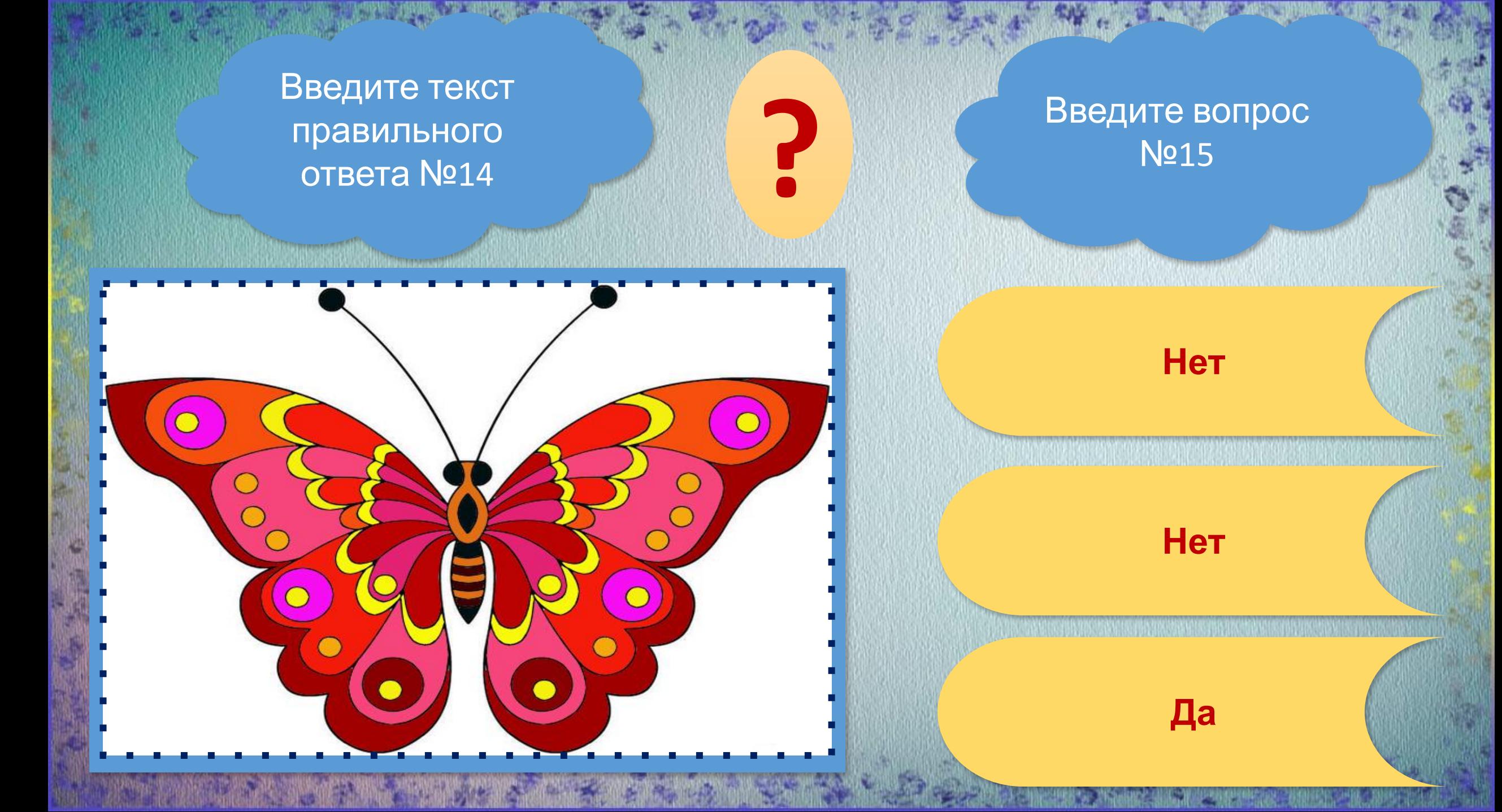

Введите текст правильного ответа №15

# **ПОЗДРАВЛЯЮ!**

**Отличная работа! Чтобы увидеть сюрприз нажмите на стрелку.**

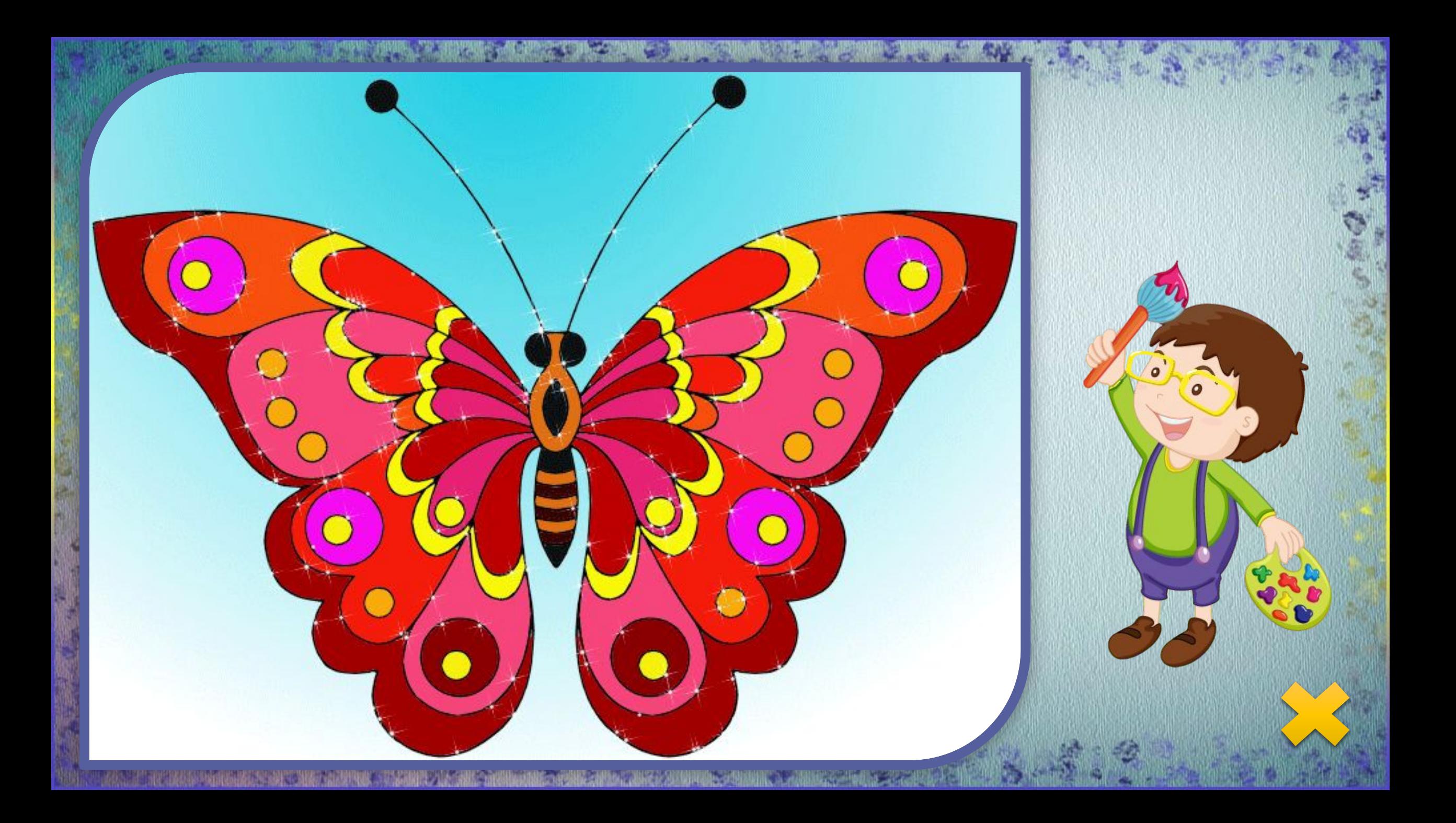

### **ИСТОЧНИКИ:**

Художник https://img-fotki.yandex.ru/get/15578/200418627.8f/0\_122929\_7c81be49\_orig.png Фон авторский создан в программе Adobe Photoshop CS5 Раскраска https://img0.liveinternet.ru/images/attach/c/8/101/954/101954290\_raskraskizhivot nyhbabochki29.jpg Рисунок раскрашен в программе Easy Paint Tool SAI 2 Анимация создана в программе Adobe Photoshop CS5 Выполнено с применением технологического приёма «Интерактивная раскраска в программе PowerPoint» (автор - Г. О. АСТВАЦАТУРОВ)

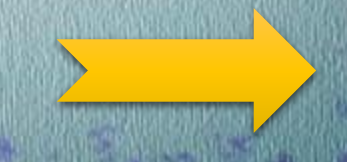